**اعداد . عقٌل نزال العابدي د أ.م.** م. بيولوجي علي عبد الرحيم كا**ظ**م

**كلٌة الزراعة/ جامعة كربالء**

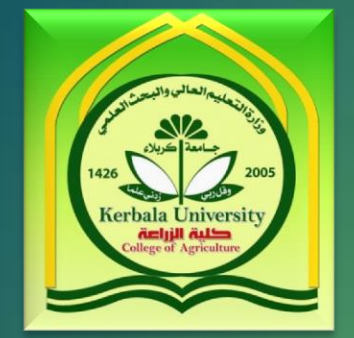

Alle Luch II e Lucie

# كِيفَية تقديم بحثٌ في مجلة كربلا**ء للعلوم انزراػٍخ**

**تسعى مجلة كربالء للعلوم الزراعٌة الى تخفٌف و تقلٌل الجهد على الباحث و العاملٌن فً المجلة, و كذلك سرعة و دقة انجاز العمل من خالل موقعها االلكترونً <http://journals.uokerbala.edu.iq/index.php/Agriculture>**

**اٌضا ٌسهل موقع المجلة االلكترونً على الباحثٌن الحصول على بحوثهم المنشورة من خالل رفعها و ارشفتها فً الموقع. كما ان هذا الملف ٌوضح كٌفٌة تقدٌم البحث الى مجلة كربالء للعلوم الزراعٌة.......راجٌن اتباع الخطوات بشكل دقٌق** خصوصا اسماء المساهمين و الكلمات المفتاحية و البريد الالكتروني و تفاصيل اخرى **مهمة.**

**خطٕاد رمذٌى انجذش**

#### **اوال: انشاء حساب فً المجلة:**

يجب انشاء حساب في حالة عدم وجود حساب مسبق من خلال الرابط

**http://journals.uokerbala.edu.iq/index.php/Agriculture/user/register?source=:ًانزبن**

- يرجى مل*ئ* المعلومات بشكل صحيح و استخدام بريد الكتروني فعال.
	- الحقول التي تحتوى على نجمة حمراء يجب ان تملئ بالمطلوب.
		- **ٌجت اٌ ركٌٕ دزٔف اسى انًسزخذو طغٍز.**
- يفضل التسجيل باللغة العربية و بشكل واضح و الابتعاد عن الاسماء المستعارة و كذلك الالقاب<sub>.</sub>
- الاسم الاول و الاخير سوف يظهر مستقبلا في البحوث المنشورة و في الفهرسة لذلك يفضل ان تكون عربية في حالة اغلب بحوث مقدمة م*ن* قبل باحث عربية.

صورة نافذة التسجير

journals.uokerbala.edu.iq/index.php/Agriculture/user/register?source=  $\, \mid \,$ ڤیر آمن  $\, \odot \, \mid \, \odot \, \mid \, \rightarrow \,$ 

۰

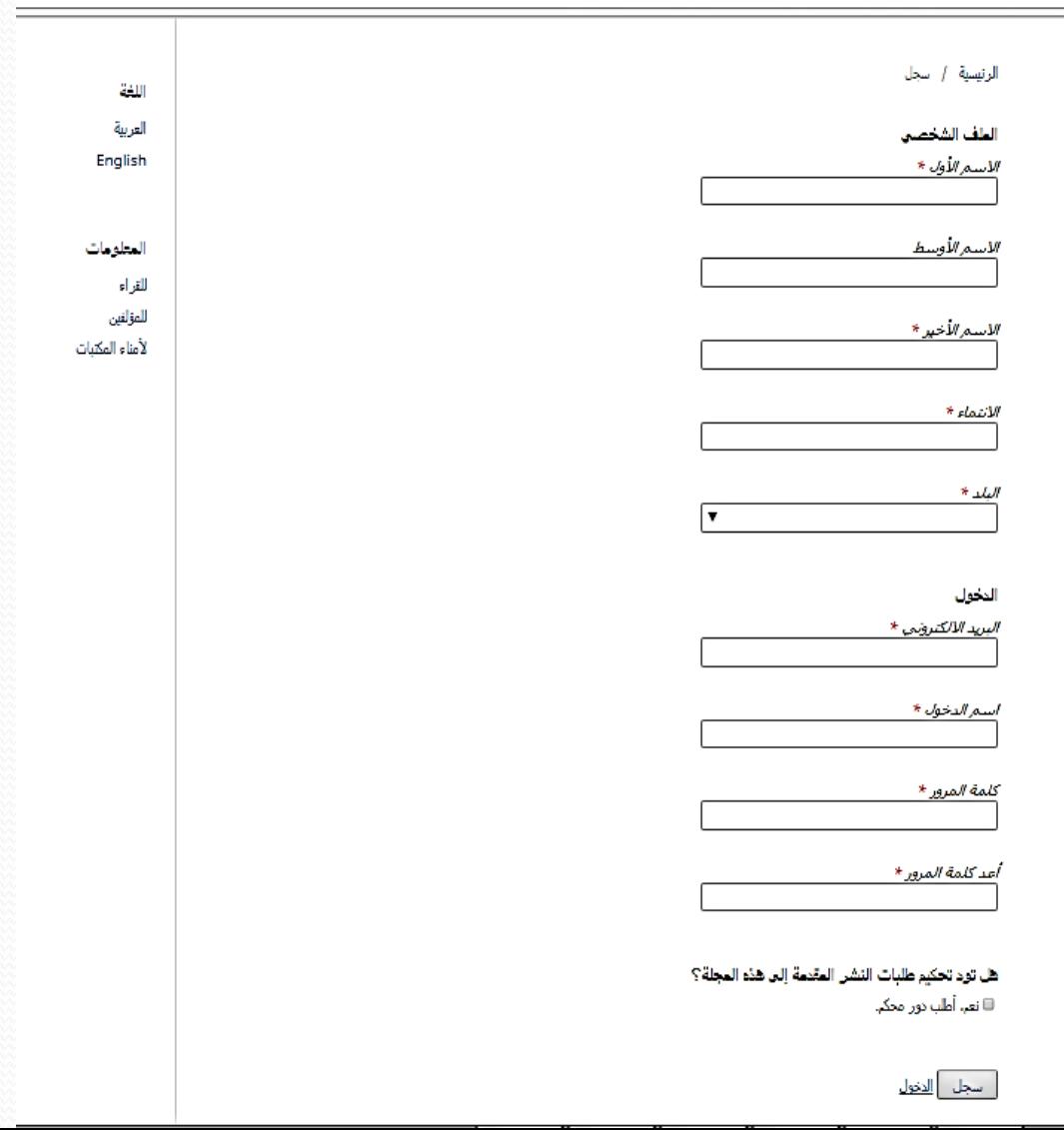

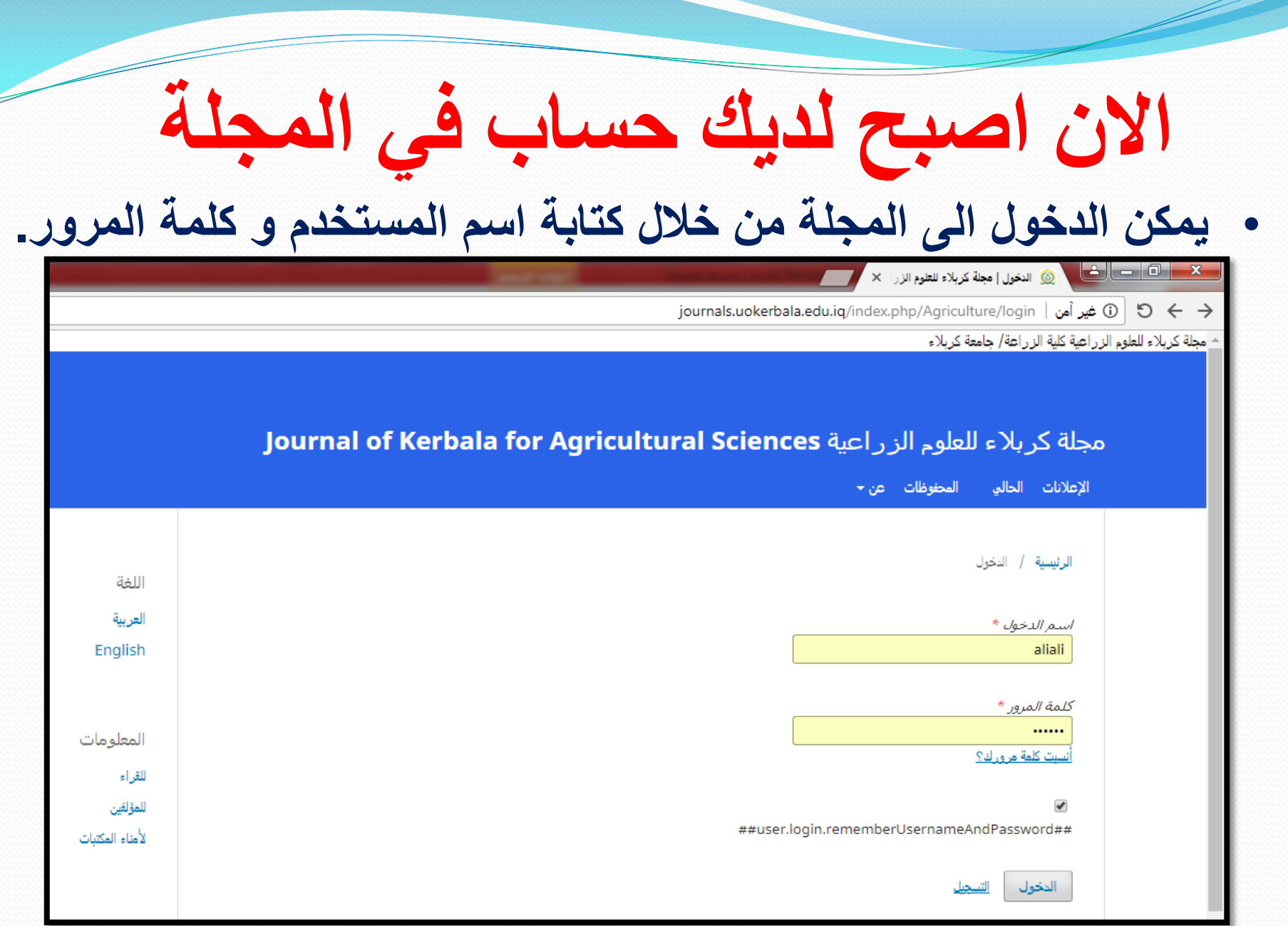

**ػُذ انزسجٍم انذخٕل رفزخ نك انظفذخ انخبص ثك تتضمن هذه الصفحة االشعارات السابقة فً حالة تقدٌم بحوث مسبقه تتضمن اجراء التعدٌالت و الرسائل بٌن كادر المجلة و الباحث. االن نقر على طلب جدٌد ) بحث جدٌد( لغرض النشر فً المجلة كما فً الصورة**

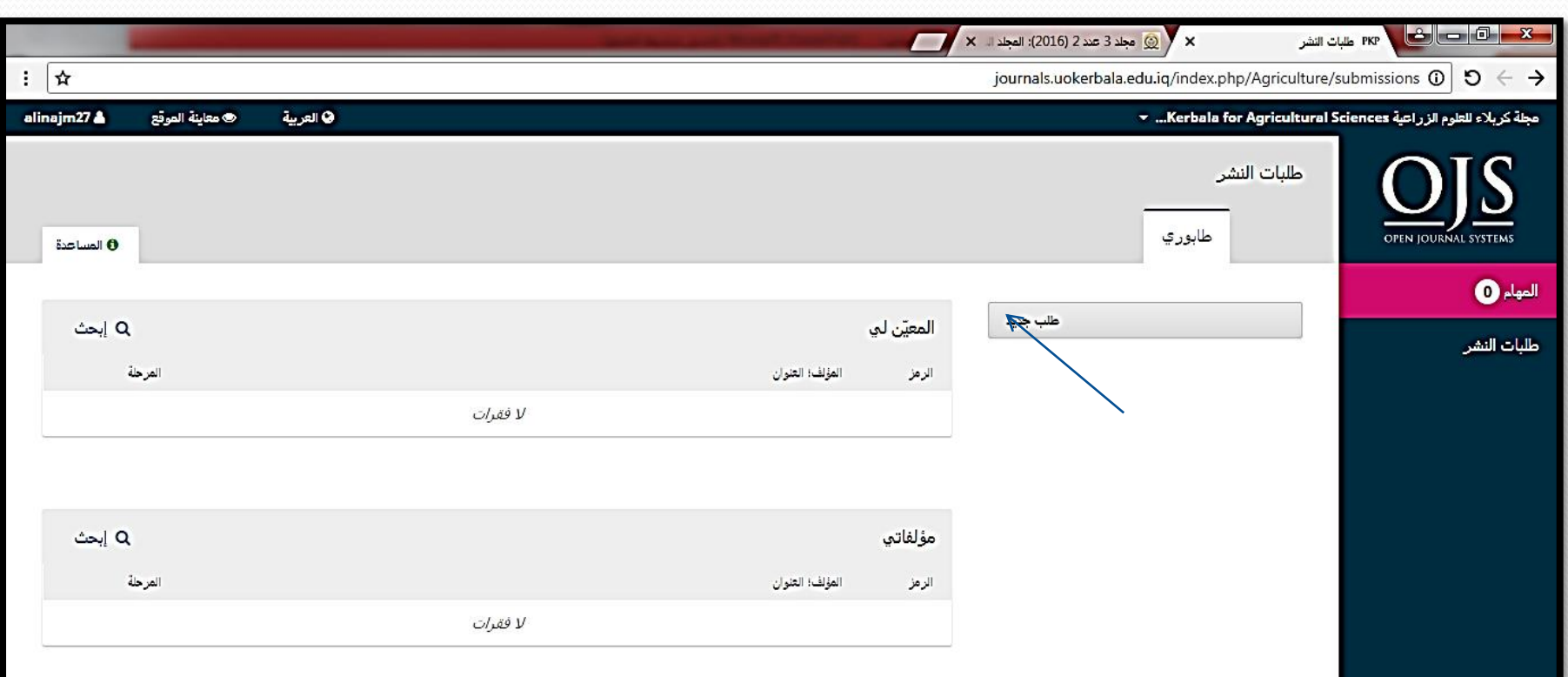

### خطوات البدء في تقديم البحث لغرض النشر **ٌجب اتباع الخطوات التالٌة بشكل دقٌق:**

 **اوال: البدء : وضع عالمة صح فً جمٌع المربعات و اختٌار قسم مقال ثم كتابة رسالة للمحرر حول البحث ثم احفظ و استمر**

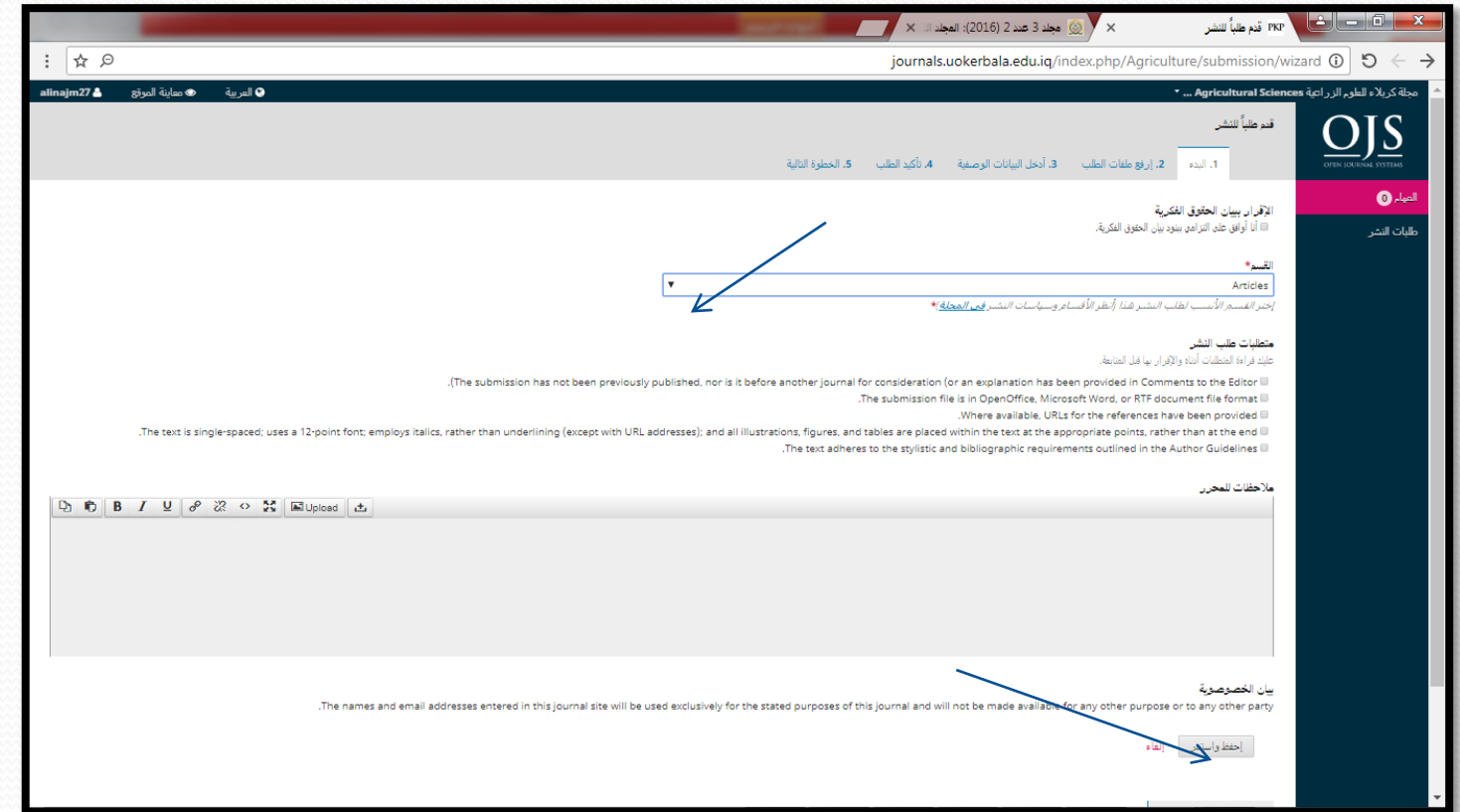

ثانيا: اختيار نص المقال ثم رفع ملف الذي يتضمن البحث المراد نشره و يفضل أرسالَه بشكل ورد 2010 كذلك يجب ان يكون اسم الملف هو عنوان البحث باللغة الانكليزية.

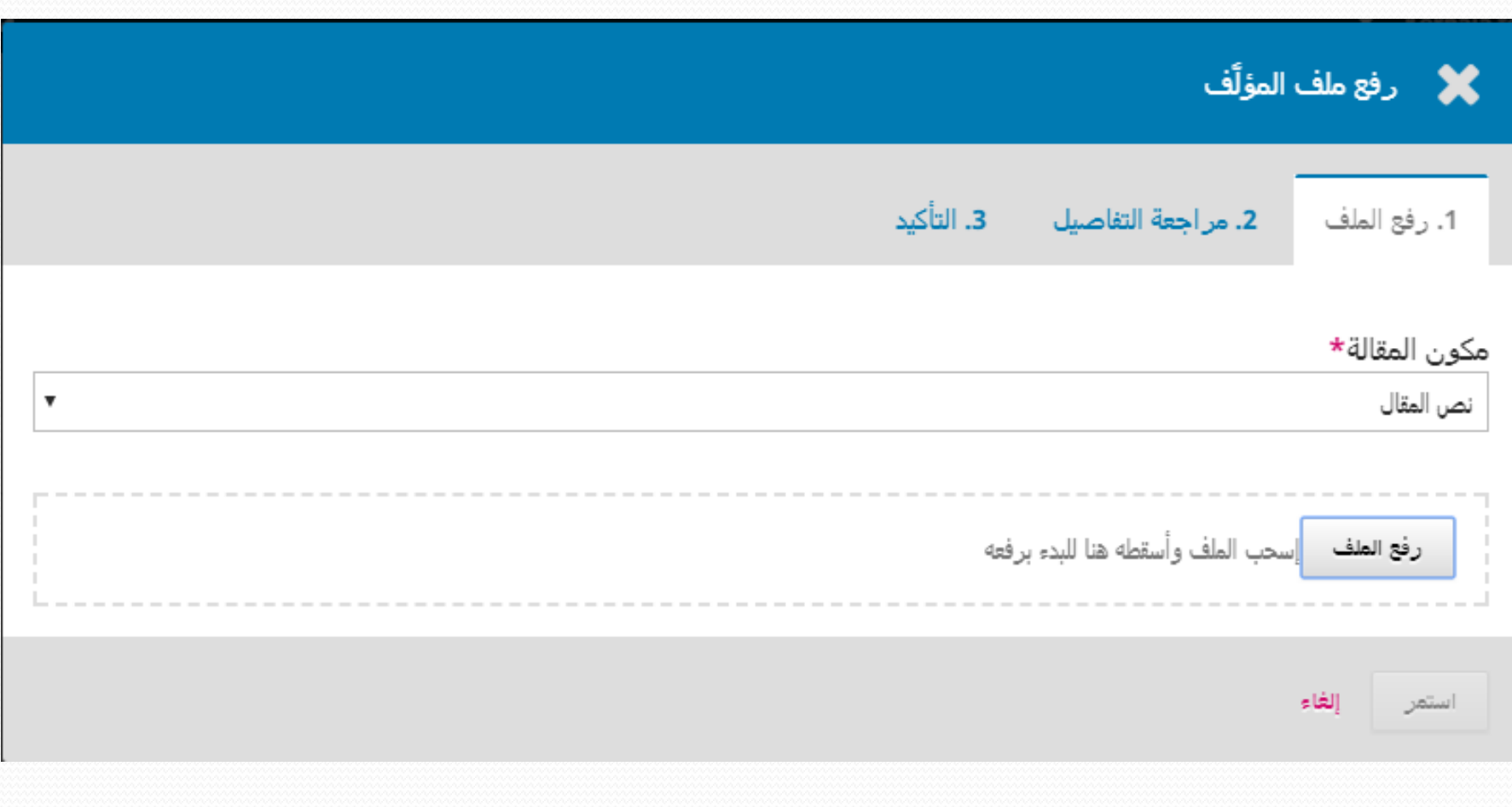

خطوة ادخال البيانـات الوصفية للبحث مهمة جدا و دقيقة لأنـها المحور الاساسي لذلك يجب اتباع و ملئها بدقة.

- **تتضمن البٌانات الوصفٌة:**
	- **عنوان البحث.**
	- **اسم الباحثٌن.**
- **ملخص البحث ) ٌفضل ٌكتب اللغتٌن(.**
- **االشخاص المساهمون )ٌجب اضافتهم هنا و جمٌعهم دون استثناء(.**
- **. كلمات مفتاحية يجب كتابة واحدة ثم نقر مفتاح الادخال ثم الاخرى الى ان تكتب جميع كلمات مفتاحٌة.**
	- **ثم انقر .....احفظ و استمر.**

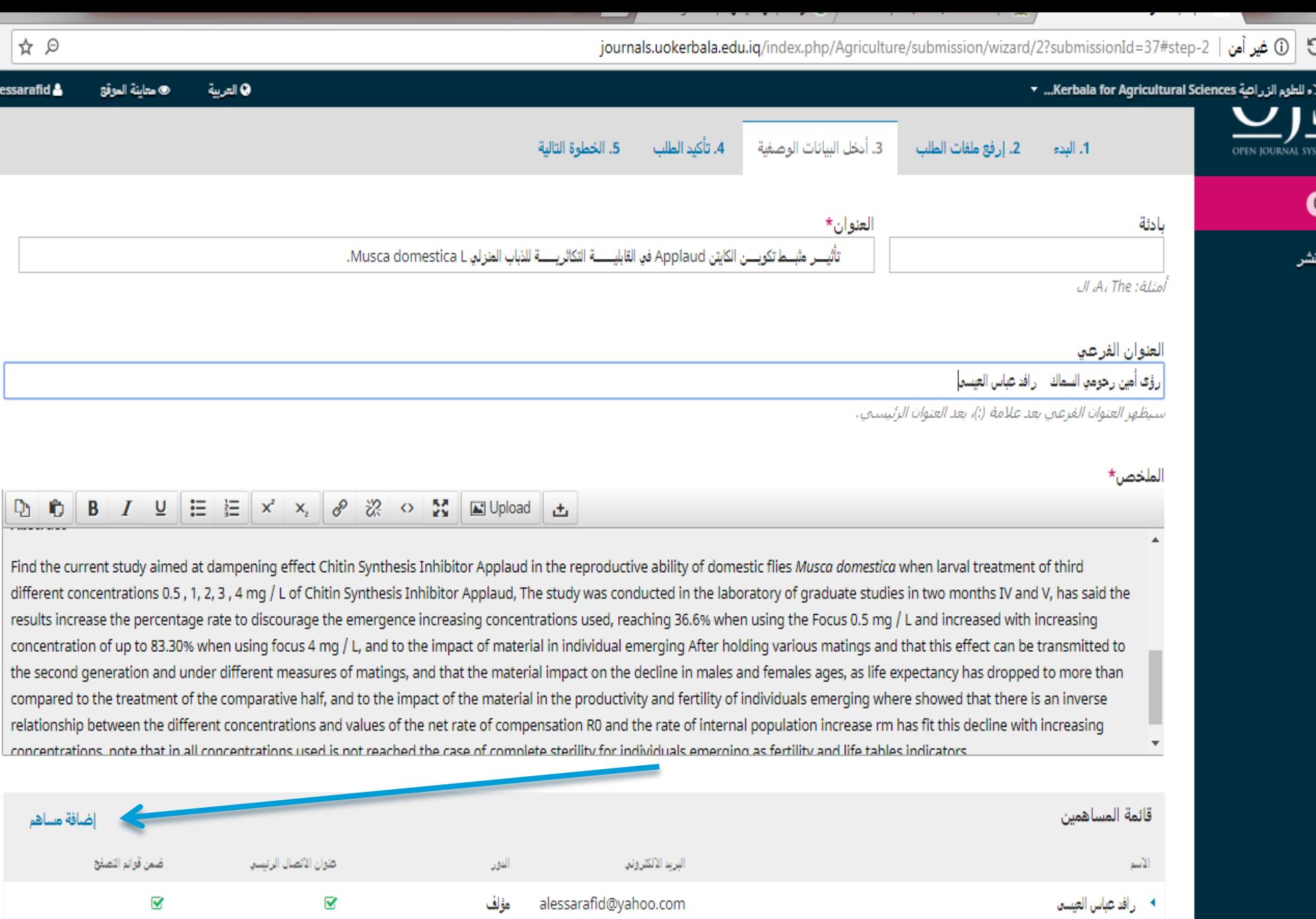

#### اضافة مساهمين في الصورة ا<del>ل</del>سابقة نقر اضافة مساهم قبل الانتهاء من عملية حفظ البيانات الوصفية

 **ٌفضل استخدام جهة اتصال فعالة للباحث المشارك ) المساهم(. اضافة دور مؤلف بعد ادخال جميع المسِـاهمين و الكلمات المفتاحٌة انقر احفظ ز و استمر. لالنتقال الى تأكٌد**  الطلب كما ف*ي* الصورة التالية<u>.</u>

#### عدد 2 (2016): المجلد المجلد المجلد ( G / × 30) رافد عباس العيسى - بحث sogle ×

journals.uokerbala.edu.iq/index.php/Agriculture/submissio

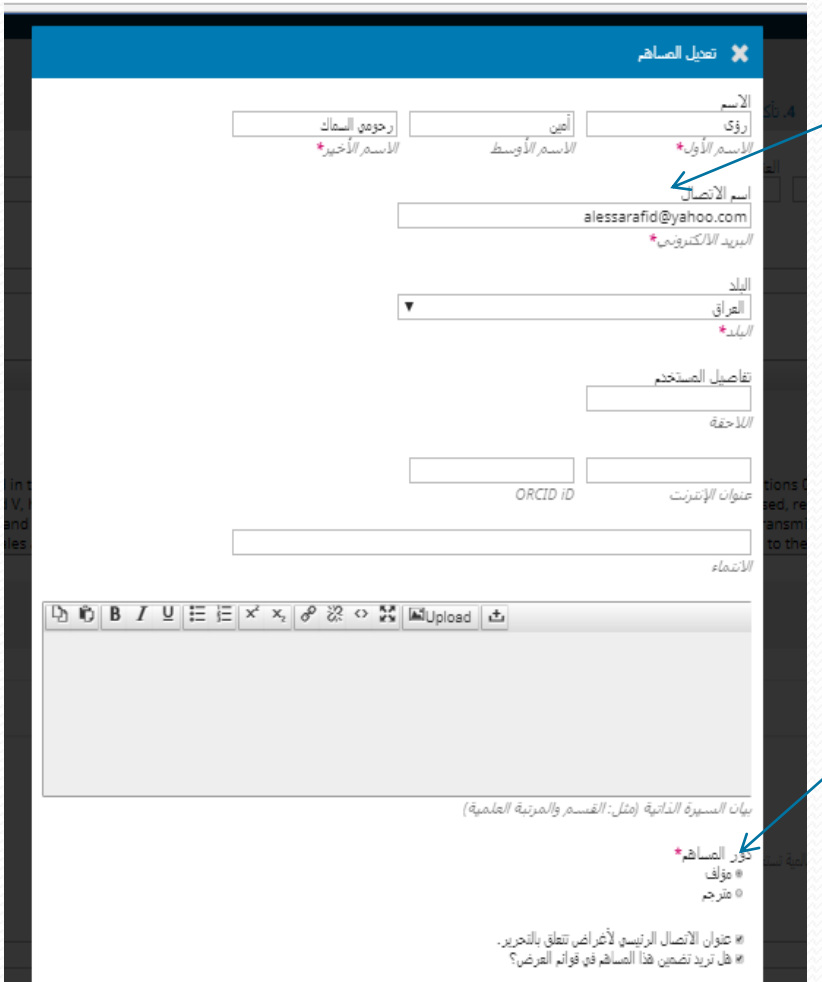

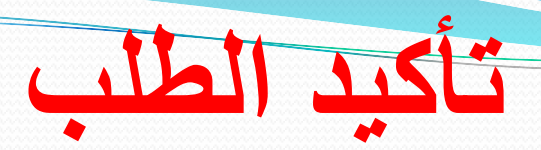

 **هنا اصبح الطلب مكتمل و ٌمكن نقر على انهاء طلب النشر. ٌمكن مراجعة الطلب انشاء طلب نشر بحث اخر نفس الخطوات.**

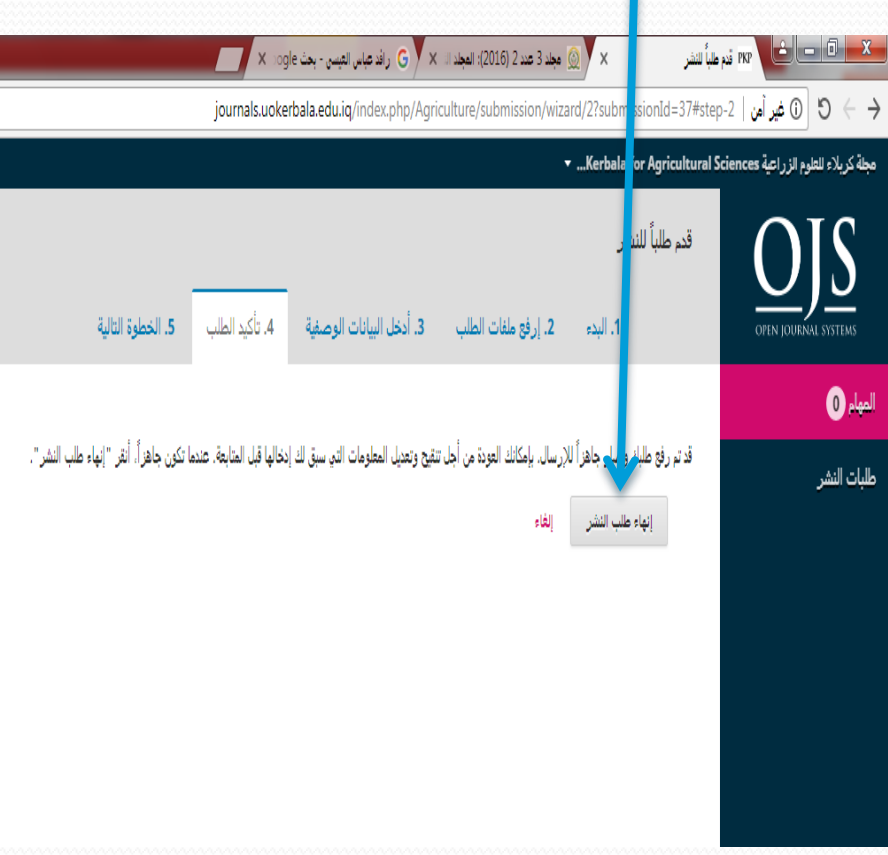

**يالدظخ**

## كثّر الشّرح و الصور تشّير ان العملية معقّدة لكن العكس تماما هو خطوات سريعة و لا تستغرق وفّت و في حالة مواجهتك أي صعوبة او اي مشكلة يمكنك مراسلتنا عل*ى* البريد الالكترون*ي* للمجلة

**journal.agri@uokerbala.edu.iq**